# **[Archiwalne stany](https://pomoc.comarch.pl/altum/2023/documentation/archiwalne-stany/)**

Analiza ruchu towarów na magazynie pozwala na weryfikację historycznych stanów magazynowych. Dzięki niej operator może sprawdzić, ilość towaru na magazynie w danym dniu, a także jak te ilości zmieniały się na przestrzeni kolejnych dni.

Ewidencja **bieżących** stanów magazynowych prezentowana jest na liście artykułów na karcie artykułu na zakładce *Zasoby [Zasoby](https://pomoc.comarch.pl/altum/documentation/elementy-podstawowe/artykuly/definiowanie-artykulu/#ZasobyIPartie) [i partie](https://pomoc.comarch.pl/altum/documentation/elementy-podstawowe/artykuly/definiowanie-artykulu/#ZasobyIPartie)* oraz na karcie magazynu na zakładce *[Stan magazynu](https://pomoc.comarch.pl/altum/documentation/elementy-podstawowe/magazyny/definiowanie-magazynu/#StanMagazynu)*. Ewidencja **historycznych** stanów magazynowych dostępna jest:

- z poziomu *Magazyn* –> *Archiwalne stany*
- w postaci wydruku, który można uruchomić rozwijając listę wydruków umieszczoną pod przyciskiem [**Drukuj listę**] i wybierając wydruk o nazwie *Stan magazynu na dzień – szczegółowo*, który dostępy jest z poziomu:
	- listy artykułów
	- karty magazynu
	- archiwalnych stanów (*Magazyn* –> *Archiwalne stany*)

Bez względu na wybrany wariant raport historycznych stanów magazynowych nie prezentuje informacji nt. historycznych rezerwacji, zamówień. Prezentuje jedynie ilość i braki.

# Uwaga

Jeśli towar na dzień dla którego wyliczany jest raport przyjmuje ilość, wartość, braki równe zero, nie jest uwzględniany w raporcie nawet jeśli we wcześniejszych dniach stan tego towaru rotował w magazynie.

Do wyliczenia historycznych stanów magazynowych w obu wariantach dane pobierane są z **subpozycji dokumentów** magazynowych, których data "magazynowa" jest mniejsza lub **równa dacie wprowadzonej podczas wyliczania raportu**.

Data "magazynowa" wskazuje dzień, w którym towar faktycznie trafił/został zdjęty z magazynu. W zależności od dokumentu data "magazynowa" jest data:

- **wystawienia** dokumenty wewnętrzne i ich korekty
- **wydania** WZ
- **przyjęcia** PZ
- **korekty** korekty dokumentów zewnętrznych
- **sprzedaży** FS/PAR
- **zakupu** FZ

## **Formularz** *Archiwalne stany*

Pierwsza forma prezentacji historycznych stanów magazynowych, to formularz *Archiwalne stany* dostępny z poziomu *Magazyn* –> *Archiwalne stany*.

Należy określić grupę/grupy artykułów, magazyn/magazyny oraz datę, dla których ma zostać wyliczony stan magazynu. Dane na formularzu wyliczane są na żądanie operatora po wybraniu przycisku [**Przelicz**]. Formularz nie jest zapisywany jako dokument – raport jest tworzony tylko na moment obliczenia stanu na magazynie.

Formularz archiwalnych stanów podzielony jest na zakładki – *Wg artykułów* i *Wg partii*. Wygląd formularza na obu zakładkach jest taki sam. Różnice polegają jedynie na sposobie grupowania danych.

Uwaga W przypadku analizy zasobów z kilku magazynów artykuł na liście pojawi się tyle razy, w ilu walutach rejestrowane były zasoby. Na obu zakładkach w górnej części znajdują się pola na podstawie, których wyliczany jest raport:

**Stany magazynowe na dzień:** – data, dla której mają zostać wyliczone stany magazynowe. Domyślnie system ustawia datę bieżącą.

**Magazyn** – magazyn/magazyny, dla których mają zostać wyliczone stany. Operator ma do wyboru:

- jeden z magazynów, które są dostępne w centrum do którego jest zalogowany
- opcję *Wszystkie*, która oznacza, iż wyliczenia uwzględnią wszystkie magazyny dostępne w centrum, do którego zalogowany jest operator.
- magazyny z innych firm pod warunkiem udostępnienia ich widoczności. Więcej informacji na temat widoczności magazynów można znaleźć w artykule *[Definiowanie karty](https://pomoc.comarch.pl/altum/documentation/elementy-podstawowe/magazyny/definiowanie-magazynu/) [magazynu](https://pomoc.comarch.pl/altum/documentation/elementy-podstawowe/magazyny/definiowanie-magazynu/)***.**

**Grupa artykułów** – grupa artykułów, z której pobrane zostaną artykuły, dla których ma zostać wyliczony raport. Automatycznie ustawiana jest grupa główna z domyślnej kategorii podziału artykułów z możliwością zmiany.

Poniżej opisanych pól znajduje się sekcja o *Artykuły* (w przypadku zakładki *Wg artykułów*) lub *Partie* (w przypadku zakładki *Wg partii*). Zawiera ona informacje dotyczące wyliczenia stanów magazynowych, dla założonych kryteriów.

W raporcie w wierszach nadrzędnych prezentowane są następujące dane:

- kod i nazwa artykułu (archiwalne stany prezentują tylko artykuły o typie *Towar*)
- wartości cech definiujących partie, wymienione po przecinku – tylko na zakładce *Wg partii*
- ilość dostępna w danym dniu na wskazanym magazynie (lub wszystkich magazynach, gdy wybrano opcję *Wszystkie*)
- braki w danym dniu na wskazanym magazynie (lub wszystkich magazynach, gdy wybrano opcję *Wszystkie*)
- kod jednostki podstawowej artykułu, w której wyrażona jest ilość
- cena jednostkowa artykułu/partii (wyliczana na podstawie wartości zakupu podzielonej przez dostępną ilość) zaokrąglona do 2 miejsc po przecinku
- wartość zakupu dla całej dostępnej ilości
- wartość nabycia dla całej dostępnej ilości

waluta – symbol waluty, w której obliczana jest wartość zasobu.

### Uwaga

W przypadku baz z metodą kolejkowania AVCO, na zakładce *Wg partii* nie są prezentowane ceny, wartości oraz waluta danego zasobu. Wiersze podrzędne widoczne są po wybraniu symbolu *+*,

umieszczonego w pierwszej kolumnie przy wierszach nadrzędnych. Wiersze podrzędne prezentują konkretne dostawy, które składają się na ilość danego artykułu lub partii (w zależności od wybranej zakładki) we wskazanym dniu oraz na wskazanym magazynie.

#### Uwaga

W przypadku baz z metodą kolejkowania AVCO nie są przechowywane informacje nt. konkretnych dostaw, w wyniku których powstał zasób. Wiersze podrzędne dla tej metody nie są prezentowane – symbol *+* jest wyszarzony.

Wiersze podrzędne prezentują następujące informacje:

- datę dostawy w zależności od typu dokumentu data dostawy przyjmuje różne nazwy; data dostawy to tzw. data "magazynowa"
- numer dokumentu, który pierwotnie założył dostawę/zasób – jeśli zasób był przesuwany między różnymi magazynami za pomocą dokumentów MM, w tym miejscu prezentowany będzie numer dokumentu PZ lub PW, który jako pierwszy zarejestrował tę dostawę/zasób w systemie
- magazyn, na którym znajduje sie zasób na wskazany dzień
- ilość dostępną w danym dniu, pochodząca z danej dostawy i będącą na danym magazynie
- kod jednostki podstawowej artykułu, w której wyrażona jest ilość
- cenę jednostkową dla danej dostawy (wyliczoną na podstawie wartości zakupu podzielonej przez dostępną ilość) zaokrągloną do 2 miejsc po przecinku
- wartość zakupu dla dostępnej ilości pochodzącej z danej dostawy
- wartość nabycia dla dostępnej ilości pochodzącej z danej dostawy
- waluta symbol waluty, w której obliczana jest wartość zasobu

#### Uwaga

Jeśli towar został przyjęty dokumentem PZ lub PW na jeden magazyn, a następnie część przyjętej ilości została przesunięta na drugi magazyn, wówczas w raporcie wśród wierszy podrzędnych zostaną wyświetlone dwa wiersze odnoszące się do tego samego dokumentu PZ lub PW, ale będą miały przyporządkowany inny magazyn oraz taką ilość, jaka jest dostępna z tej dostawy na tych konkretnych magazynach.

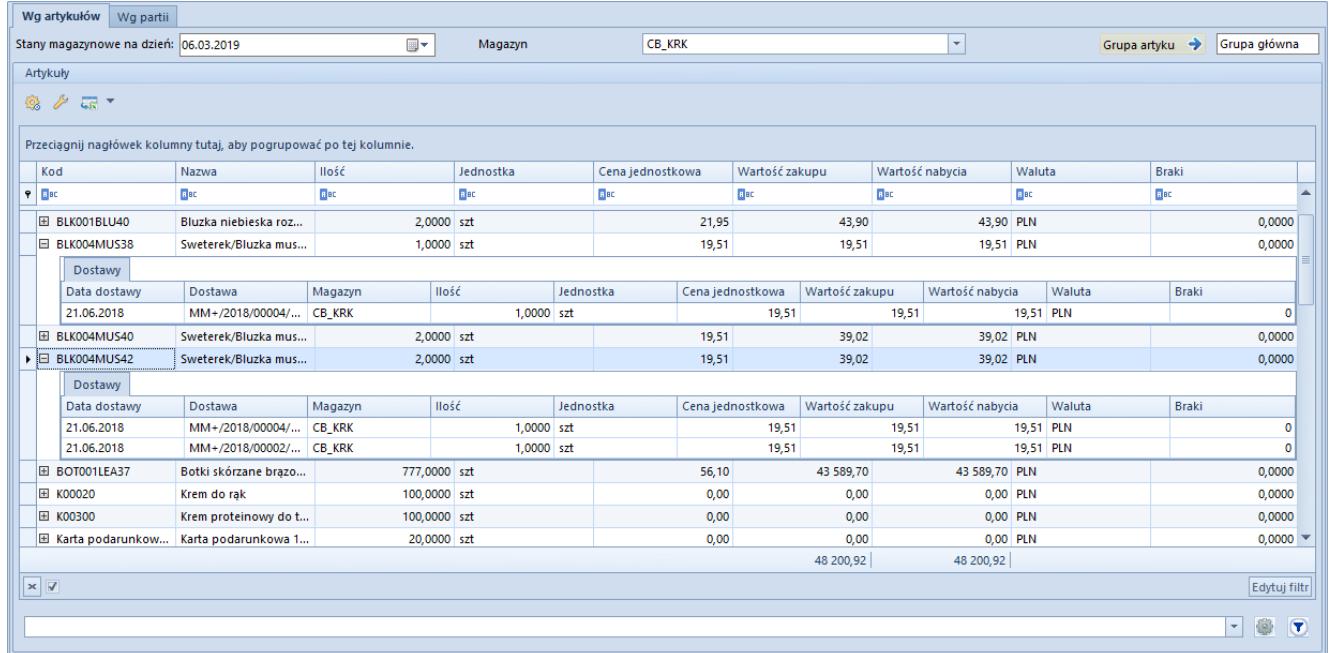

Formularz archiwalnych stanów – zakładka Wg artykułów

### **Wydruk** *Stan magazynu na dzień – szczegółowo*

Drugi wariant prezentowania archiwalnych stanów ma formę raportu (wydruku). W zależności od miejsca, z którego uruchamiany jest raport, należy wskazać:

daty, na którą ma być wykonane zestawienie stanów magazynowych

- artykułów, które mają być uwzględnione w raporcie
- sposobu grupowania danych na raporcie wg artykułów, dostaw, cech (partii)
- magazynu, dla którego mają być wykonane obliczenia

W przypadku uruchamiana wydruku z poziomu:

- **listy artykułów** informacje nt. magazynu i artykułów, które mają być uwzględnione w zestawieniu pobierana jest z listy. Raport jest uruchamiany dla **magazynu**, wg którego w momencie wywołania wydruku przefiltrowana jest lista artykułów. W przypadku gdy raport ma uwzględniać operacje na wszystkich magazynach w filtrze pod listą artykułów w polu *Magazyn* należy wybrać opcję *Wszystkie* i przefiltrować listę. To które **artykuły** są uwzględnione w raporcie, zależy natomiast od tego, która grupa artykułów jest zaznaczona na drzewie grup artykułów w momencie jego uruchomienia. Raport uwzględnia artykuły zarówno z zaznaczonej grupy jak i grup do niej podrzędnych. Pozostałe informacje tj. **data** na którą ma zostać wykonany raport oraz sposób prezentacji danych – **wg artykułów**, **dostaw**, **cech** (partii artykułów), operator musi określić na dodatkowym okienku wyświetlanym po wywołaniu raportu.
- **karty magazynu** wydruk prezentuje dane dla wszystkich artykułów w kontekście magazynu z poziomu którego został uruchomiony. W dodatkowym okienku wyświetlanym po wywołaniu raportu należy określić datę, na jaką mają zostać wyliczone stany magazynowe oraz sposób ich grupowania – wg artykułów, dostaw, czy też cech (partii).
- **archiwalnych stanów** data, magazyn i grupy artykułów pobierane są z formularza archiwalnych stanów, które to operator musi określić i przeliczyć przed wykonaniem zestawienia. Na dodatkowym okienku niezbędne jest określenie jedynie sposobu grupowania stanów magazynowych (wg artykułów, dostaw lub cech).

Raport prezentuje:

- kod i nazwę artykułu
- jednostkę podstawową
- ilość wyrażoną w jednostce podstawowej
- wartość zakupu oraz wartość nabycia
- walutę zasobu

W przypadku wskazania opcji grupowania według:

- **dostaw** prezentowany jest dodatkowo numer dokumentu pierwotnie zakładającego dostawę/zasób. Jeżeli raport generowany jest dla kilku magazynów, wówczas przy każdym numerze dokumentu prezentowany jest również kod magazynu, na którym w danym dniu znajdowała się dana ilość towaru pochodząca z danej dostawy
- **cech** raport wyświetla poszczególne wartości cech, które składają się na daną partie. Wartości cech definiujące jedną partię wyświetlane są po przecinku np. *biały, S,* dla dwóch cech kolor i rozmiar.